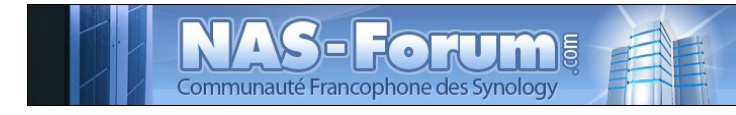

# **Synology**

**Nas Synology CS 407 Script pour Dyndns**

Ce fichier provient du site : https://padipfix.no-ip.info Auteur : nas.phil@gmail.com Création : 27/12/2009 - OpenOffice.org 3.1 Version : 3 Modification : 13/01/2010 Fichier : H:\Mes documents\tuto NAS LB\\_ Ajour \_\doc syno\revu\[tuto] script dyndns.odt Imprimer moi en recto/verso !!!!

# Table des matières

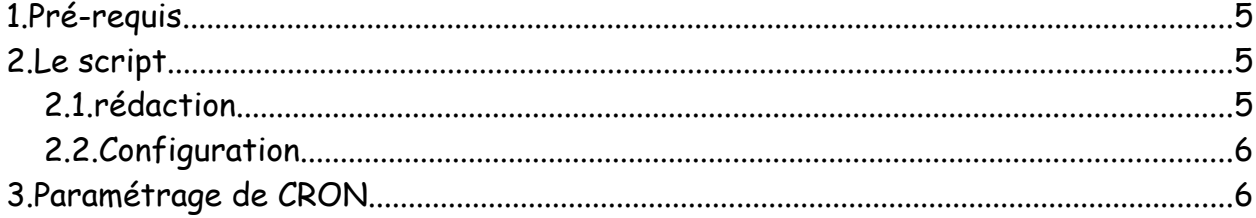

Les tests ont été effectués sur un CS407 avec le firmware 959

## **ATTENTION**

Aucune garantie de bonne fin

Sauvegardez vos données avant d'effectuer des manipulations critiques

#### En cas de doutes une question avant de commencer sur

#### [www.nas-forum.com](http://www.nas-forum.com/)

#### pourra vous éviter bien des désagrément

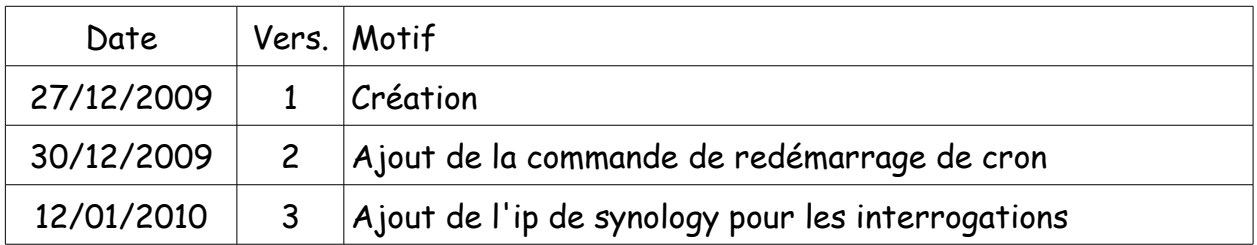

Licence :<http://creativecommons.org/licenses/by-nc-sa/2.0/fr/>

Vous êtes libres :

- de reproduire, distribuer et communiquer cette création au public
- de modifier cette création

Selon les conditions suivantes :

- Paternité. Vous devez citer le nom de l'auteur original de la manière indiquée par l'auteur de l'oeuvre ou le titulaire des droits qui vous confère cette autorisation (mais pas d'une manière qui suggérerait qu'ils vous soutiennent ou approuvent votre utilisation de l'oeuvre).
- Pas d'Utilisation Commerciale. Vous n'avez pas le droit d'utiliser cette création à des fins commerciales.
- Partage des Conditions Initiales à l'Identique. Si vous modifiez, transformez ou adaptez cette création, vous n'avez le droit de distribuer la création qui en résulte que sous un contrat identique à celui-ci.
- A chaque réutilisation ou distribution de cette création, vous devez faire apparaître clairement au public les conditions contractuelles de sa mise à disposition. La meilleure manière de les indiquer est un lien vers cette page web.
- Chacune de ces conditions peut être levée si vous obtenez l'autorisation du titulaire des droits sur cette oeuvre.
- Rien dans ce contrat ne diminue ou ne restreint le droit moral de l'auteur ou des auteurs.

Ce tuto concerne la mise en place d'un script permettant la mise a jour de plusieurs domaines dyndns.

Source :<http://www.nslu2-linux.org/wiki/HowTo/DynDNSupdate>

## **1. Pré-requis**

Avoir un accès telnet,

L'installation de l'éditeur nano n'est pas obligatoire (c'est juste que je suis allergique à vi) remplacez nano par vi dans les commandes ci-dessous.

## **2. Le script**

## *2.1. rédaction*

Ouvrez une session telnet et entrez les commandes suivantes cela ouvrira l'éditeur nano (si vous l'avez installé) sinon utilisez vi

cd /root nano syno\_dyndns.sh

entrez le script suivant

```
#!/bin/sh
#------------------------------------------------------------------------------------
# syno_dyndns.sh
# Version du 27 decembre 2009
# script permettant la mise a jour de plusieurs domaines dyndns.
# 2010-01-12 Ajout de l'ip de synology pour les interrogations.
#------------------------------------------------------------------------------------
USER="user_dyndns";
PASS="pass_dyndns";
HOST1="domaine1_dyndns";
HOST2="domaine2_dyndns";
JOUR=`date +%Y-%m-%d`
HEURE=`date +%k:%M`
if [ ! -e /var/tmp/old.ip ]; 
then touch /var/tmp/old.ip;
echo "creation de old.ip"; 
fi;
# je recupere mon IP WAN chez dyndns
#wget -q http://checkip.dyndns.com/index.html --output-
```
document=/var/tmp/new.ip;

```
# je recupere mon IP WAN chez synology
wget -q http://59.124.61.242/ --output-document=/var/tmp/new.ip;
if [ "' cat /var/tmp/new.ip' " = "' cat /var/tmp/old.ip' " ];
then 
   echo "[$JOUR - $HEURE] rien a faire";
else
   echo "[$JOUR - $HEURE] mise a jour site 1";
   wget -q http://"$USER":"$PASS"@members.dyndns.org/nic/update?
hostname="$HOST1" --output-document=/var/tmp/upd.ip;
   echo "[$JOUR - $HEURE] mise a jour site 2";
   wget -q http://"$USER":"$PASS"@members.dyndns.org/nic/update?
hostname="$HOST2" --output-document=/var/tmp/upd.ip;
   mv /var/tmp/new.ip /var/tmp/old.ip;
   rm /var/tmp/upd.ip
fi;
```
cela étant fait donnez les droits d'exécution au fichier

chmod 0744 syno\_dyndns.sh

## *2.2. Configuration*

Dans le script :

remplacer user\_dyndns et pass\_dyndns par vos identifiants Dyndns. Le script prévoit la mise à jour de deux noms de domaines :

remplacer domaine1\_dyndns et domaine2\_dyndns par les noms de domaines à mettre à jour.

Si vous en avez plus alors vous rajouterez les lignes nécessaires comme :

HOST3="domaine3\_dyndns";

ainsi que

```
wget -q http://"$USER":"$PASS"@members.dyndns.org/nic/update?
hostname="$HOST3" --output-document=/var/tmp/upd.ip;
```
## **3. Paramétrage de CRON**

Entrez les commandes suivantes :

cd /etc

nano crontab

rajouter la ligne suivante

\*/10 \* \* \* \* root /root/syno\_dyndns.sh > /var/log/syno\_dyndns.log

n'oubliez pas que chaque paramètre est séparé par une tabulation.

Pour finir la commande

/usr/syno/etc/rc.d/S04crond.sh stop

suivi d'une commande

/usr/syno/etc/rc.d/S04crond.sh start

pour arrêter et redémarrer le démon cron

Explication : exécutera le script toutes les 10 minutes, un fichier log se trouve dans /var/log